#### 議決権行使のご案内

株主総会における議決権は、株主の皆様の重要な権利です。後記の株主総会参考書類(5頁~11頁)を ご検討のうえ、議決権の行使をお願い申しあげます。

#### **議決権の行使には以下の3つの方法がございます。**

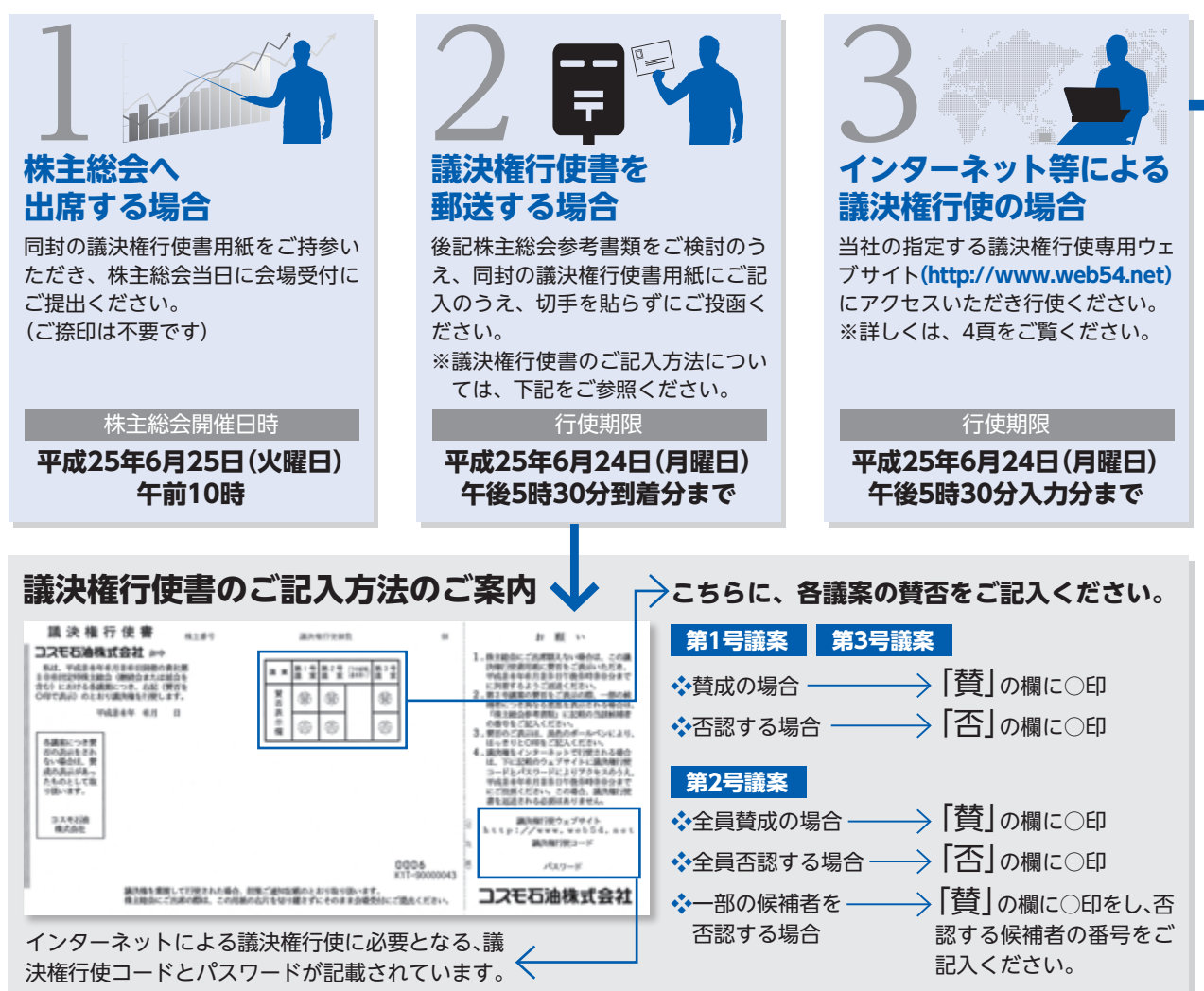

# 計算書類

#### **インターネット等による議決権行使のご案内**

インターネット等により本総会の議決権を行使される場合は、あらかじめ次の事項をご了承いただきま すよう、お願い申しあげます。

#### **議決権行使ウェブサイトについて** スピング タイトンステムに係る条件

インターネット等による議決権行使は、議決権行使専用ウェ ブサイト**(http://www.web54.net)**をご利用いただくこと によってのみ可能です。なお、携帯電話専用サイトは開設し ておりませんので、ご了承ください。

### **議決権行使のお取扱い**

- (1) 議決権行使書用紙右片下に記載の議決権行使コードおよ びパスワードが必要となりますのでご注意ください。
- (2) インターネット等により複数回、議決権行使をされた場合 は、最後に行われたものを有効な議決権行使としてお取扱 いします。
- (3) インターネット等と書面(議決権行使書)の両方で議決権 行使をされた場合は、後に到着したものを有効な議決権行 使としてお取扱いします。ただし、この両方が同日に到着 した場合は、インターネット等によるものを有効な議決権 行使としてお取扱いします。
- (4) インターネット等による議決権行使は、平成25年6月24 日(日曜日)午後5時30分までに行使されるようお願い申 しあげます。
- (5) 議決権行使専用ウェブサイトをご利用いただくためにプロ バイダーへの接続料金および通信事業者への通信料金(電 話料金)などが必要な場合がありますが、これらの料金は 株主様のご負担となります。

## 3 **パスワードのお取扱い**

- (1) パスワードは、議決権を行使される方が株主様ご本人であ ることを確認する手段です。届出印鑑や暗証番号と同様に 大切にお取扱いください。
- (2) パスワードを紛失された場合は、画面の案内に従ってお手 続ください。

インターネットでの議決権行使を行うために、次のシステム環 境をご確認ください。

- (1) 画面の解像度が横800×縦600ドット (SVGA) 以上であ ること。
- (2) 次のアプリケーションをインストールしていること。
- ア.Microsoft® Internet Explorer Ver.5.01 SP2以降
- イ. Adobe® Acrobat® Reader™ Ver.4.0以降または Adobe® Reader® Ver.6.0以降(株主総会招集ご通知や 事業報告をインターネット上でご覧になる場合。) (Microsoft®およびInternet Explorerはマイクロソフト社の、Adobe® Acrobat® Reader™およびAdobe® Reader®はアドビシステムズ社の、米国および各国での 登録商標または商標です。)

なお、会社などからインターネットにアクセスされる場合、 ファイアーウォールなどの設定によりインターネット上での通 信が制限される場合がありますので、システム管理者の方にご 確認ください。

5 **パソコン等の操作方法に関するお問い合わせ先について**

議決権行使専用ウェブサイトでの議決権行使に関するパソコン などの操作方法がご不明な場合は、下記窓口にお問い合わせ ください。

**三井住友信託銀行 証券代行ウェブサポート 専用ダイヤル 電話 0120-652-031(フリーダイヤル)** (受付時間

#### **<機関投資家の皆様へ>**

機関投資家の皆様は、電磁的方法による議決権行使の方法 として、あらかじめお申し込みされた場合、株式会社ICJ が運営する「議決権電子行使プラットフォーム」をご利用 いただくことができます。